# **5.6 XP152**

# **5.6.1 Généralités**

Le module XP152 est une unité centrale qui s'insère dans un module d'alimentation. De cette manière, l'unité centrale ne requiert pas un emplacement spécifique.

Le module XP152 peut aussi fonctionner conjointement avec une unité centrale (CP260 par exemple) en tant que processeur de bus CAN intelligent. Dans ce mode de fonctionnement, le module XP152 ne peut pas accéder aux modules locaux de l'unité B&R 2005. Le module est contrôlé exclusivement par l'UC ; il collecte des données provenant des stations CAN (E/S, par exemple) et les met à la disposition de l'UC.

# **5.6.2 Symbolisation commerciale**

| <b>Description</b>                                                                                                    | <b>Illustration</b> |
|----------------------------------------------------------------------------------------------------|---------------------|
| <b>UC</b>                                                                                                    |                     |
| Unité centrale B&R 2005, 118 Ko de SRAM, 512 Ko de<br>FlashPROM, 1 interface RS232, 1 interface CAN, CAN:<br>isolation électrique, possibilité de mise en réseau, à insérer<br>dans un module d'alimentation |                     |
| <b>Accessoires</b>                                                                                                    |                     |
| Câble PC <- > API/PW, RS232, câble de communication en<br>ligne                                                                                                    | $\omega$<br>o<br>00 |
| Connecteur de bus CAN                                                                                                    |                     |
| Adaptateur de bus CAN, 1 interface CAN                                                                                                    |                     |
| Adaptateur de bus CAN, 2 interfaces CAN, avec câble de<br>connexion de 30 cm (DSUB)                                                                                                    | $\circ$             |
|                                                                                                    |                     |

Tableau 84 : XP152 – Symbolisation commerciale

Chapitre 3<br>Modules B&R 2005 Modules B&R 2005

# **5.6.3 Caractéristiques techniques**

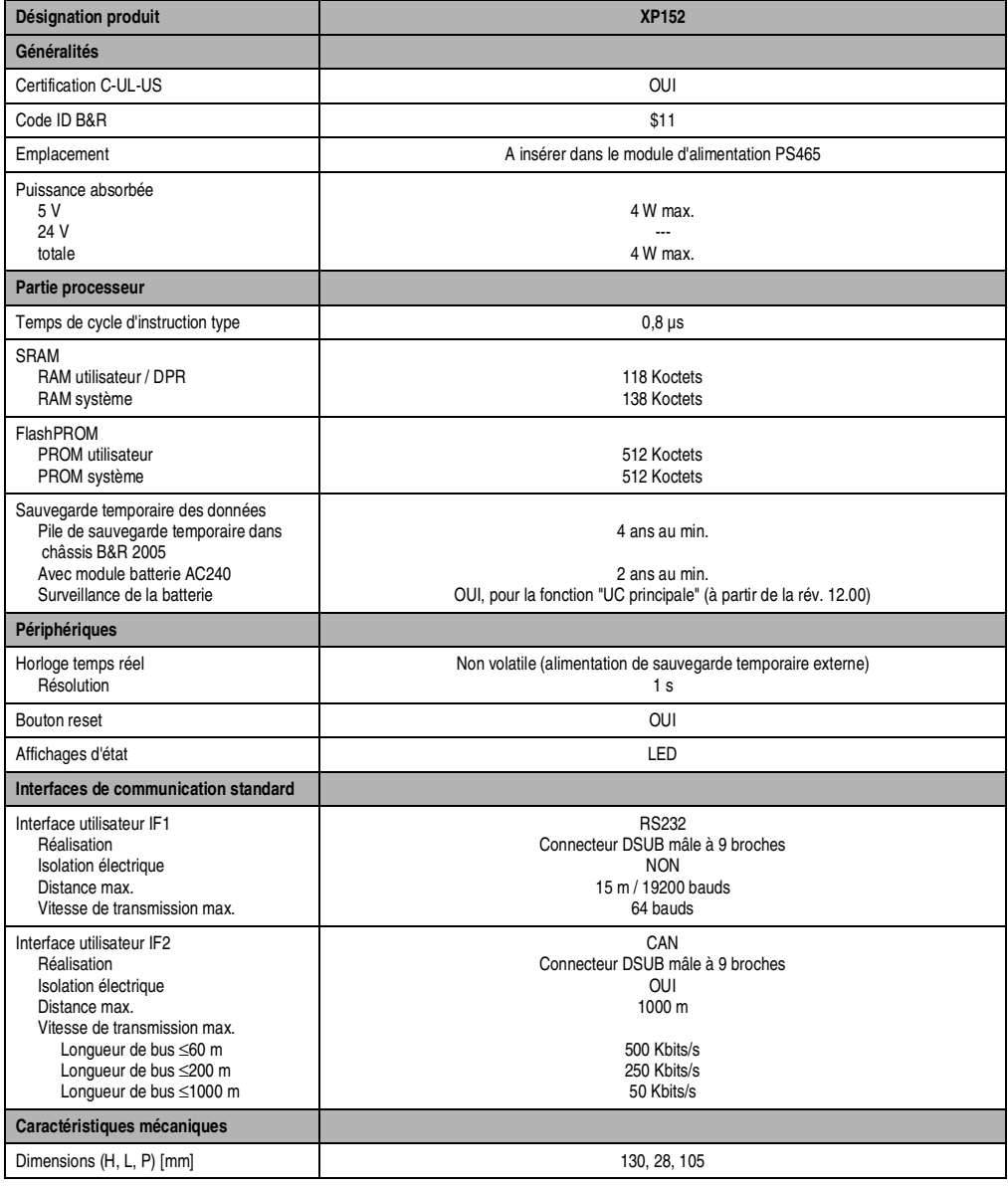

Tableau 85 : XP152 – Caractéristiques techniques

### **5.6.4 Eléments de commande et de connexion**

Sur le module se trouvent un bouton reset, des LED d'état, deux commutateurs hexadécimaux pour régler le numéro de station du bus CAN et les connecteurs pour une interface RS232 et une interface CAN.

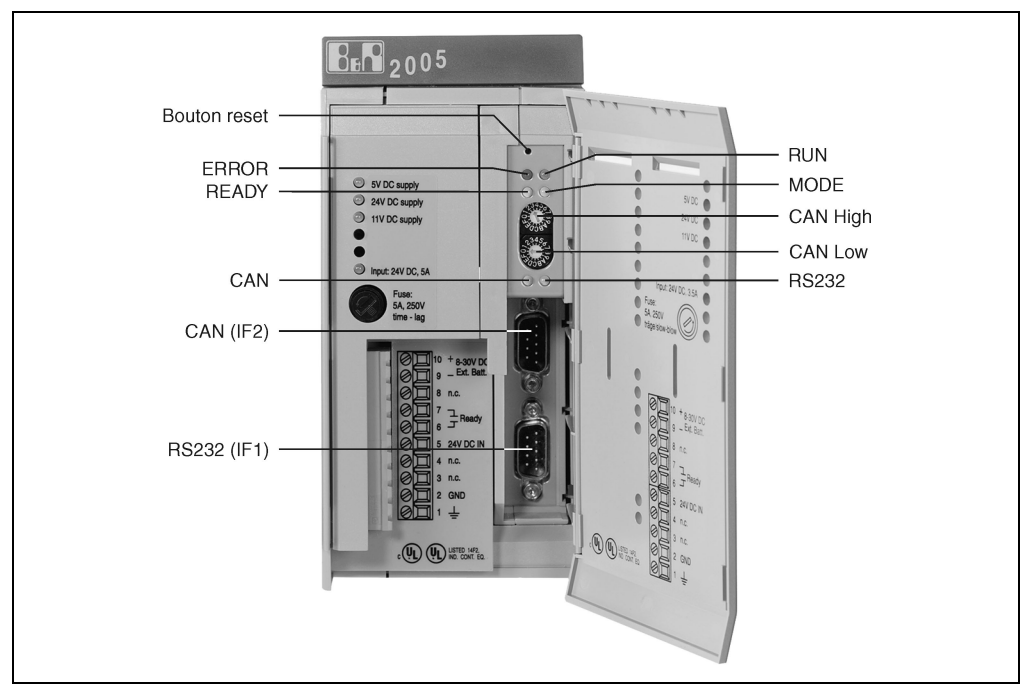

Figure 76 : XP152 – Eléments de commande et de connexion

### **5.6.5 LED d'état**

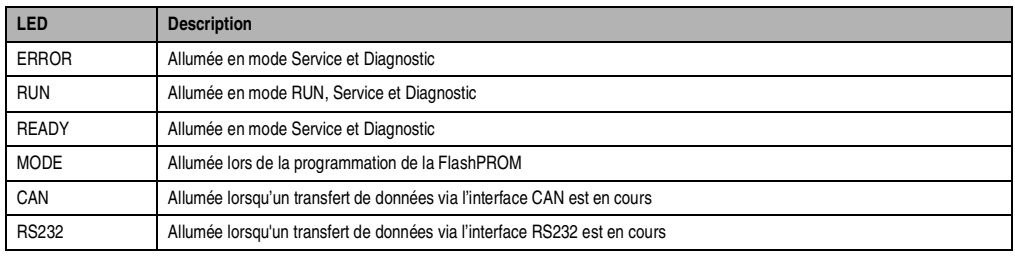

Tableau 86 : XP152 – LED d'état

Toutes les LED s'allument lorsque le bouton reset est actionné. Après le relâchement du bouton, elles restent allumées pendant 0,4 s.

Chapitre 3<br>Modules B&R 2005 Modules B&R 2005

### **5.6.6 Bouton reset**

Le bouton reset peut être actionné à l'aide d'un objet pointu (un trombone, par exemple). Il est protégé par la porte du module. Suivant le mode de fonctionnement, le bouton reset, une fois actionné, produit des effets différents.

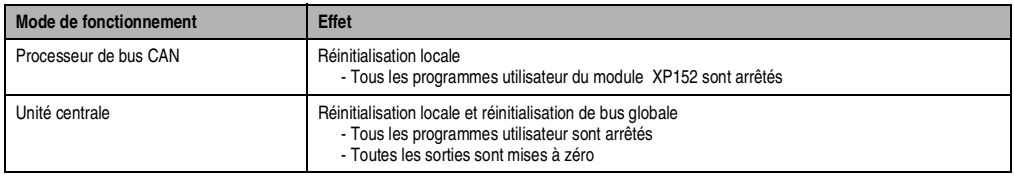

Tableau 87 : XP152 – Bouton reset

## **5.6.7 Commutateur de nœud CAN**

Le numéro de nœud CAN est réglé à l'aide des deux commutateurs hexadécimaux. La position du commutateur peut être lue à tout moment par l'applicatif. Un avertissement peut être généré lorsque l'on tourne le commutateur pendant le fonctionnement. La position du commutateur est analysée par le système d'exploitation uniquement lors de la mise sous tension.

Les positions \$00 et \$FF sont réservées à des fonctions spéciales.

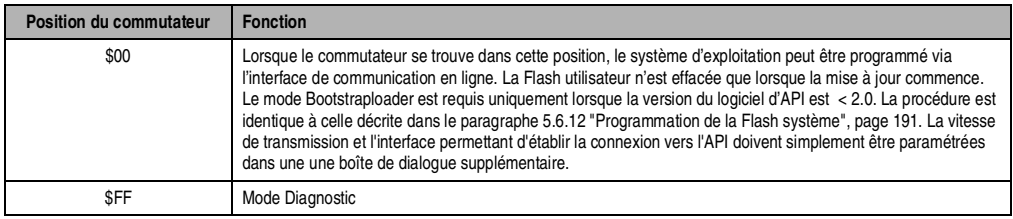

Tableau 88 : XP152 – Commutateur de nœud CAN

### **5.6.8 Interface RS232 (IF1)**

Pour relier l'unité centrale à l'appareil de programmation (PC), vous pouvez vous procurer un câble RS232 auprès de B&R.

**Interface Description Brochage** Interface utilisateur L'interface RS232 n'est pas isolée **Broche RS232** RS232 électriquement. 1 La LED d'état RS232 s'allume lorsqu'un  $2 \quad RX$ transfert de données via l'interface RS232 3 TXD est en cours. 4 Vitesse de transmission max. : 64 kbauds<br>Longueur de câble max. : 15 m Lonqueur de câble max. : 5 GND  $\circ$  $\circ$  $\lambda$  $\circ$ 6  $\circ$ 7 RTS 9 5 8 CTS 9 Connecteur DSUB mâle à 9 broches Tableau 89 : XP152 – Interface RS232 (IF1)

Référence : 0G0001.00-090

### **5.6.9 Interface CAN (IF2)**

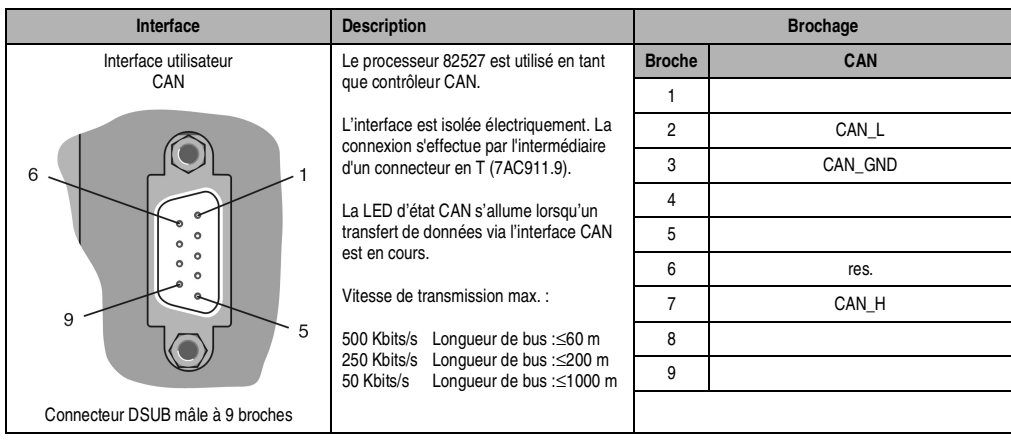

Tableau 90 : XP152 – Interface CAN (IF2)

# **5.6.10 Sauvegarde temporaire des données / de l'horloge temps réel**

### **Les sauvegardes temporaires sont réalisées pour les zones suivantes :**

- RAM utilisateur
- RAM système
- Horloge temps réel

La pile de sauvegarde temporaire se trouve soit dans le module châssis B&R 2005, soit dans le module batterie AC240. La sauvegarde temporaire des données peut également être réalisée par des modules comprennant un accumulateur (module CP260, par exemple).

## **Surveillance de la batterie**

Lorsque le module XP152 fonctionne en tant qu'unité centrale, il contrôle la tension de la batterie de manière cyclique. Le test de charge cyclique opéré sur la batterie ne diminue pas la durée de vie de façon sensible et permet en revanche de détecter à l'avance si la capacité de sauvegarde est plus faible.

L'information d'état "Batterie OK" est disponible à tout moment grâce à la fonction SYS\_lib "SYS\_battery".

## **Fréquence de remplacement de la batterie**

Se reporter au paragraphe "Pile de sauvegarde temporaire" dans les sections 2 "Châssis" et 17.2 "AC240" (module batterie).

### **5.6.11 Fixation du module**

A partir de la révision 12.00, le module XP152 est pourvu d'un dispositif de fixation. Le dispositif de fixation empêche que l'UC se détache de l'alimentation pendant le transport.

Pour démonter le module, il faut utiliser un tournevis. Le tournevis doit être inséré entre l'alimentation et le module XP152, au niveau du marquage chanfreiné (voir schéma). En exerçant un effet de levier sur le tournevis orienté vers l'alimentation et en tirant simultanément le module XP152, le contrôleur maître d'E/S se détache de sa fixation et peut être retiré de l'alimentation.

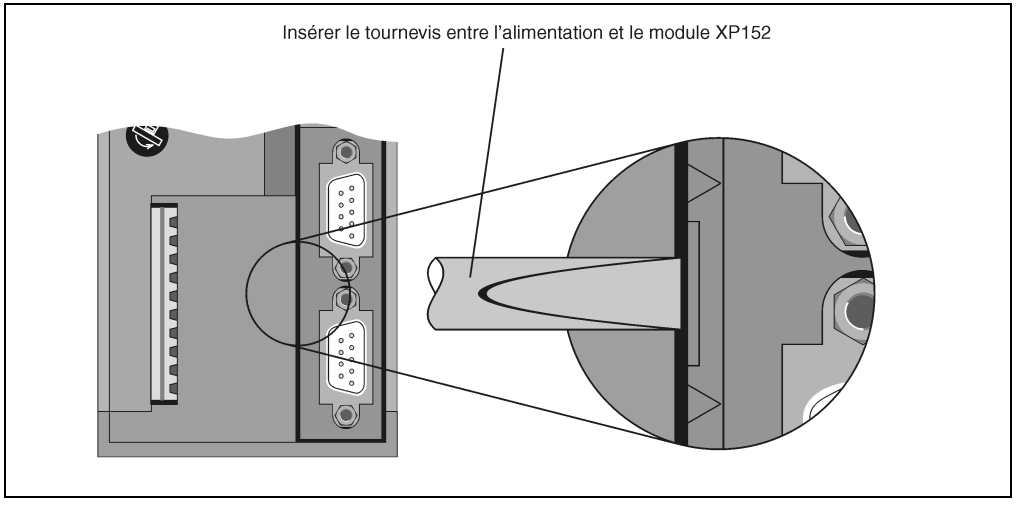

Figure 77 : XP152 – Fixation du module

# **5.6.12 Programmation de la Flash système**

### **Généralités**

Les unités centrales sont fournies avec un système runtime. A la livraison, le commutateur de nœud CAN est réglé sur la position 00 : le mode Bootstraploader est donc configuré.

Pour démarrer l'API en mode RUN, il faut régler le commutateur sur la position correspondante (voir paragraphe 5.6.7 "Commutateur de nœud CAN", page 188). Une mise à jour du système runtime n'est possible qu'en mode RUN.

Chapitre 3<br>lodules B&R 2005 Modules B&R 2005

#### **Modules B&R 2005 • Unités centrales • XP152**

#### **Mise à jour du système runtime**

La mise à jour du système runtime s'effectue à l'aide de l'atelier logiciel. Pour mettre à jour le système runtime (mise à jour en ligne), il faut procéder comme suit :

- 1) Le système runtime ne peut être mis à jour que si le processeur est en mode RUN.
- 2) Appliquer la tension d'alimentation.
- 3) Etablir la connexion en ligne entre l'appareil de programmation (PC ou PC industriel) et la CP260. La mise à jour en ligne du système runtime peut s'effectuer via l'interface sérielle RS232 intégrée.
- 4) Démarrer l'environnement de programmation B&R Automation Studio™ :
- 5) Appelez la commande **Services** dans le menu **Projet** pour démarrer la procédure de mise à jour. Choisissez, dans le sous-menu qui s'affiche, la commande **Transférer le système d'exploitation...** Suivez alors les instructions de B&R Automation Studios™.
- 6) Une boîte de dialogue permettant de configurer la version de système runtime apparaît à l'écran. Du fait des paramétrages de projet réalisés par l'utilisateur, la version de système runtime est déjà présélectionnée. Les versions de système runtime enregistrées dans le projet peuvent être sélectionnées dans le menu déroulant. En cliquant sur le bouton **Parcourir**, il est possible de charger une version de système runtime donnée à partir du disque dur ou du CD.

Un clic sur **Suivant >** ouvre une fenêtre de sélection permettant de choisir si les modules dont la mémoire cible est la ROM système doivent aussi être inclus dans le transfert de système runtime suivant. Sinon, ces modules peuvent aussi être transmis lors d'un transfert d'applicatif ultérieur.

Un clic sur **Suivant >** affiche une boîte de dialogue permettant à l'utilisateur de définir la vitesse de transmission, l'ID CAN et le numéro de noeud CAN (le numéro de noeud CAN configuré ici n'est pertinent que si un module d'interface ne comporte pas de commutateur de noeud CAN). Les numéros de noeud doivent, notamment pour la communication en ligne via un réseau CAN (protocole INA2000), être affectés de façon unique.

7) Pour démarrer la procédure de mise à jour, activer le champ de sélection **Suivant >**. La progression de la mise à jour est affichée dans la fenêtre de message.

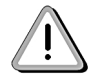

**Effacement de la Flash utilisateur !**

- 8) Lorsque la procédure de mise à jour est terminée, la connexion en ligne est automatiquement rétablie.
- 9) L'API est maintenant prêt à être utilisé.

En outre, la mise à jour du système runtime peut s'effectuer non seulement par le biais d'une connexion en ligne, mais aussi par le biais d'un réseau CAN, un réseau sériel (protocole INA2000) ou un réseau ETHERNET, en fonction de la configuration du système.